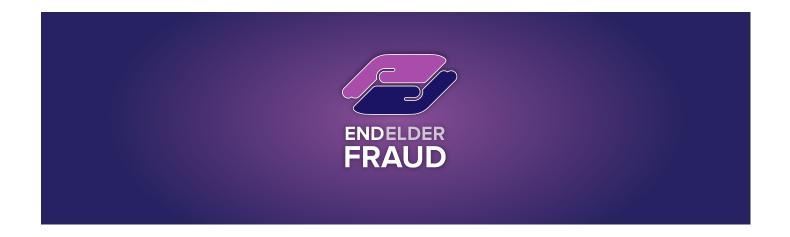

# How to Be Your Own "Do Not Call List"

## Scam Overview

This bulletin likely interested you because you feel the current <u>DO NOT CALL registry</u> is ineffective and does little to reduce the amount of robo and scam calls you receive. You are probably receiving Medicaid, Auto Warranty, and End of Life Planning calls--to name only a few--on a regular if not daily basis. You select the option for them to put you on the do not call list, with no success.

## Background on the DO NOT CALL Registry

The National Do Not Call Registry was created in 2003. Today, 230 million numbers are on it. The point, obviously, is to not be called. And yet the FTC receives 19,000 complaints every day from list members who have, in fact, been called. (citation: <u>How Robo-callers outwitted the government and completely wrecked the Do Not Call List</u>)

#### **Red Flag Assessment**

Robo calls are unique in that we cannot generally classify them as "Scam/Fraud" calls. Our research has confirmed that in many cases, these are legitimate businesses, apparently engaging in poor lead generation practices (e.g., ignoring Do Not Call Registry.)

As described in our FREE Senior Fraud Awareness session, a good first test to determine the validity of any business calling you is to ask the caller for a number, so you can call them back. This practice will weed out most suspect calls. A more proactive method is to implement your own Do Not Call program.

# How to Implement Your Own Do Not Call Program for Apple / iPhone

For iPhone users, here are the steps to effectively enable your own "Do Not Call list"

- 1. Select Settings
- 2. Scroll down until you see [Phone] and select this option
- 3. Scroll down and select: [Silence Unknown Callers]
- 4. Toggle this setting ON

## How to Implement Your Own Do Not Call Program for Android <sup>(1)</sup>

For Android users, here are the steps to effectively enable your own "Do Not Call list"

- 1. Tap the phone icon on your Android, which is usually at the bottom of the home screen.
- 2. Tap the three dots at the top of the Phone app screen.
- 3. Tap "Settings" in the dropdown menu.
- 4. Tap "Block numbers" and then toggle the button beside "Block unknown callers" to green.

That is it.

Any person who calls you that is NOT in your Contact List will be sent to vMail, and you will receive a notification. Most scammer/robo callers do not leave a voicemail. If the call is important, the caller WILL leave a voicemail, which you can immediately check and respond to if you wish. If the call is "valid," we suggest you add this person to your contact list for future calls.

<sup>(1)</sup> Note for Android Users: Various Android models and software can make the instructions to block unknown calls slightly different from device to device.